## ESILAW 2015.1.0 Release Notes

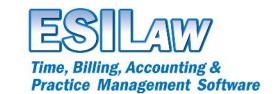

© 2015 ESI Software Inc – All rights reserved.

## **New Features**

- Create Bills Discounts
  - Added a discount feature that allows you to apply a discount to time or fees when using Create Bills. This feature is available in Create Bills > Pre-bill tab by selecting Adjust Bill.
  - o You will need to create new billing templates in order to use the discount feature.
- Make Deposits Deposits and Deposit Slips
  - o Introduced a new Make Deposits feature that allows users to have better control over deposits and printing deposit slips. To use the Make Deposits feature, select the Make Deposits button on the Accounting or General Ledger menu.
  - o Updated the Payment Types feature to allow setting default deposit values on various payment types when entering general or trust receipts. Receipts will use the deposit setting that has been defined in Payment Types when a payment type is selected at the time of entry, but this deposit value can be overridden.
  - o G/L Maintenance has three new fields related to deposits and deposit slips. These are Bank Name, Bank Transit # and Bank Account #. If you add information in any of these three fields to the G/L account settings, it will display on the bank deposit slip created in ESILAW.
  - Updated the deposit listing report to include more useful information and to group deposits by Checks and Cash.
  - o Added a new optional Deposit Summary report, which is formatted as a standard bank deposit slip.
- Enhanced Lawyer Balance Summary report
  - Added a new option to the existing report to include monthly summary and previous year figures.
  - o This new report adds a column for Previous Year values, as well as a new section showing monthly values for This Year and Last Year.
  - o Disabled drilldown for non-billable time and variance rows on this report.
  - Enhanced A/R Aging report now features a new summary report Summary by Major Client.

## **Enhancements and Bug Fixes**

- Corrected an issue in the Client Listing report for closed clients with WIP write-offs that were done after the selected To Date, but the WIP posting was before the To Date.
- Added the Quickfill feature to the Anticipated Disbursements tab in Enter Bills and Modify Bills.
- Revised the Closed Archive function to not archive trust records.
- Fixed an issue in Inquiry that only printed 1 page of a lengthy Notes entry.
- A/R Exception report now correctly shows the word OR in the header selection criteria.
- Resolved issue with Client Listing potentially showing incorrect work-in-progress or unbilled figures if Suppress Zero Balances is selected.
- WIP / Unbilled Aging report has been fixed to prevent the display of incorrect Major Client description in the header.
- Adjusted several report layouts to prevent truncation of the far right column.
- Updated Lawyer Billable Time export to Excel to show correct column names.
- Multiple changes to prevent the 'OREPFORM is not an object' error.
- Resolved the occasional incorrect description in G/L Transaction line in A/P Invoices.
- Improvements made to error handling.

ESI Software, Inc.